## **<HTML/>**

Ñ πt

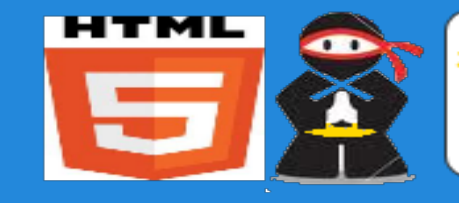

 $T<sub>c</sub>$  47 **11) Ninja must have a white belt** 6-290 2) Explain briefly what HTML is? 45 7T ानश 3) Where can you write HTML? 74  $\rho$  :  $\neg$ **[4] Create your own HTML page includ** ۳ Tags: HTML, Title, Head, Body<sup>8</sup> Q 阿塞 e۴ **Elements: images, lists Markup: comments**  $C<sub>5</sub>$ 5) Publish the page to a website using a tool of choice e.g. FTP凸层 τИ

\$badg

# **What is HTML?**

- its the language that web developers uses to tell the browser how they'd like their web page to be displayed on the internet
- its the main language used in displaying web pages
- you could possibly think of HTML as being the skeleton behind what you see on the web.

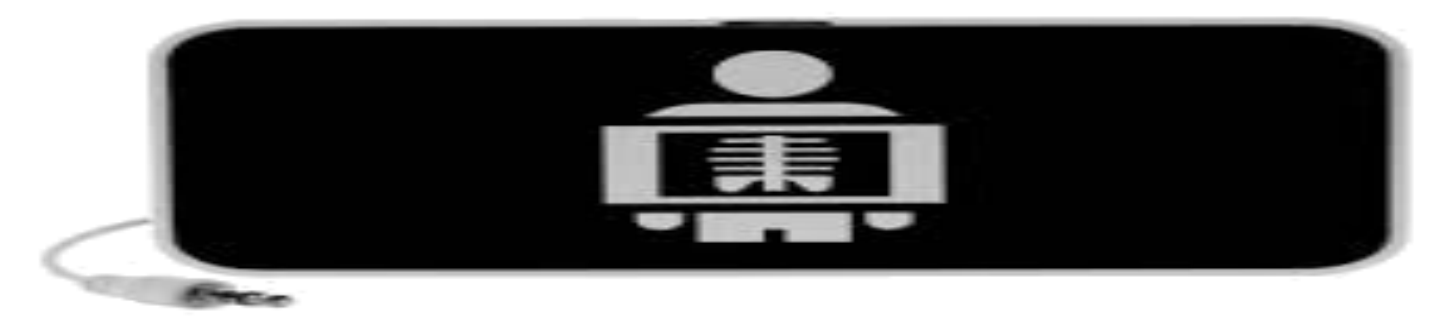

## **Hypertext Markup Language**

What does HTML stand for?

- Hypertext Markup Language, a used for tagging text files to achieve font, color, graphics and hyperlink effects.

- hypertext links are a way to link and access information - the term world wide web gives a hint at how the internet uses hypertext to link everything together like a spidery web of sites all over the world.

## **Accessing the Internet**

How do we access the internet?

- we use web browsers like opera, internet explorer, safari, chrome, firefox

- all browsers contain software engines that are able to interpret html and deliver webpages onto our computer screens

# **History of HTML -> Future of HTML**

HTML was invented over 30 years ago by a man called tim berners lee.

- evolved and changed over time - and there's a standards body W3c.Org that meets and decides what is in and what is out

- at the moment were up to HTML5 and a big part of the latest version is **HTM** defining how html is used for gaming and very importantly on your mobile phones...

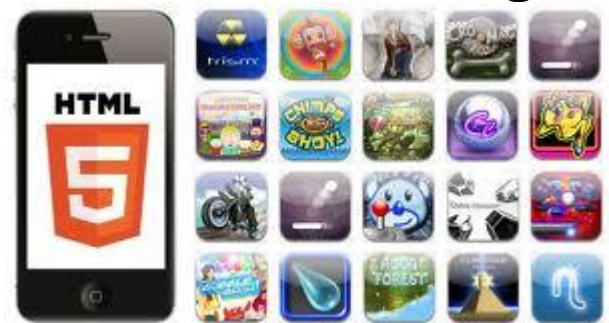

**( MEVPE html)** > this is a web definition that tells the browser engine its dealing with a HTML document

**> all the HTML elements are enclosed with angle brackets - we start with the HTML tag**

**> the head tag is where alot of the descriptive information would go about the page e.g. if it was a minecraft page you might put in some meta keywords like gaming, minecraft, mods. this is also where you can add in important stuff like style & scripts**

**<u>***<u><b></u>*  $\frac{1}{2}$  *k k k k k k k k k k k k k k k k k k k k k k k k k k k k k k k k k k*</u>

**> the body tag is the home of the content in html. its where you put all the text and images etc. which is the valuable content of the page. you can see here that you can attributes which is extra properties e.g. eye color, nose size. in this we've denoted that the background is going to be an image ninjabg1.jpg**

> **> comments are a really good idea for any page you work on because while you might know what your page is about at the time your working on it. what happens in 6 months when you come back to it again and its really hard to know what all the code is about.**

### **Lets give it a go...**

**1) open up your editor notepad, notepad++**

**2) type in the tags as we described (remember the case of the letters and spacing)**

```
\langle!DOCTYPE html>
⊟<html>
      \langlehead\rangle<title>Asoko Ninja</title>
     </head>
           <body background="ninjabg1.jpg">
          \langle!-- This is the start of the body of my page comment -->
      </body>
 </html>
```
**3) save as myname.html in the content folder. (notepad -save as type all file types, notepad++ save as html) saving it in the same directory as the image ninjabg1.jpg is important because if you do not put a location path for the file then the browser will look in the same directory for the files.**

#### **An important lesson...**

> Now for a very important lesson - if you look in the browser at the page [www.coderdojoport.](http://www.coderdojoport.com/HTML/html_2.html) [com/HTML/html\\_2.html](http://www.coderdojoport.com/HTML/html_2.html)

you can right click on the page and click view source.

> This works on all websites and it means that if your curious how sites carried out their magic you can view their source and see how they've designed their page.

# **HTML Tables and other elements**

```
MWW
                                                                                         < the table element is an 
                                 width="800px" height="600px" background="1
<table border="0"
                                                                                         important way of aligning data 
                                                                                         < there are lots of attributes
                                                                                         < tr element is a table row
            ht="100px" align="left">
                                                                                         < td element is a table cell
                                                                                         < in the cells you can add
                                                                                            images - <img src="">
                                                                                            <h1> which is header
                                                                                           text - this is picked up by 
                                                                                            search engines when 
           <img src="ninjaAvatar.png" />
                                                                                            ananlysing your content
                                                                                         < the font tag lets you change
           the color, size<br>h1)<font size="2" face="verdana" color="red">&nbsp;&nbsp;&nbsp;&nbsp;NinjaName: Sensii Chi</font> the &nbsp;
                                                                                                             type of font.
                                                                                                            the  
                                                                                                   text tells the browser
                                                                                                  to put a space before
                                                                                                  the text. When you get
                                                                                                  onto CSS you will ge
                                                                                                  more power over the 
                                                                                                  look and feel of your
```
content

**> This page is viewable at [www.coderdojoport.com/HTML/html\\_2.html](http://www.coderdojoport.com/HTML/html_2.html) > Copy the source and edit it to give yourself a ninja name!**

# **HTML IDs, Hyperlinks & Lists...**

< Ordered lists and unordered lists <ul> <ol> are a good way of formatting things like a list of hobbies or websites - the  $\leq$  tag is for the list items < The id attribute becomes very important when we start to work with javascript and css. It gives the webpage a way of applying scripts/styles to specific elements on the page.

<li><a href="<u>http://coderdojoport.com/belts.html</u>">CoderDojo<img src="coderdojo.png" width="25px" /></a></li> <li><a href="http://minecraft.net/">Minecraft</a><img src="minecraft.jpg" width="20px" /></li> <li><a href="http://scratch.mit.edu/users/coderdojoport">Scratch</a><img src="scratch.jpg" width="15px" /></li>  $\langle |$ ul $\rangle$ 

< hyperlinks are one of the key pieces of the interent. You can see the structure of the element - the <a> tag has a href attribute which tells the browser where the link is pointing to. everything enclosed in the <a> tag becomes a hyperlink including the text or images.

**> This page is viewable at [www.coderdojoport.com/HTML/html\\_3.html](http://www.coderdojoport.com/HTML/html_3.html) > View the source and see if you can change the hobbies**

<ul id="1stHobbies">

# **Publishing your HTML page with FTP**

> We're using FileZilla to FTP our local files up to our site www.coderdojoport.com. FTP is an internet transfer protocol.

- > Pick your ninja folder and then publish your file to it.
- > The final version of the HTML page is [www.coderdojoport.com/HTML/html.html.](http://www.coderdojoport.com/HTML/html.html) Feel free to copy/play with it.

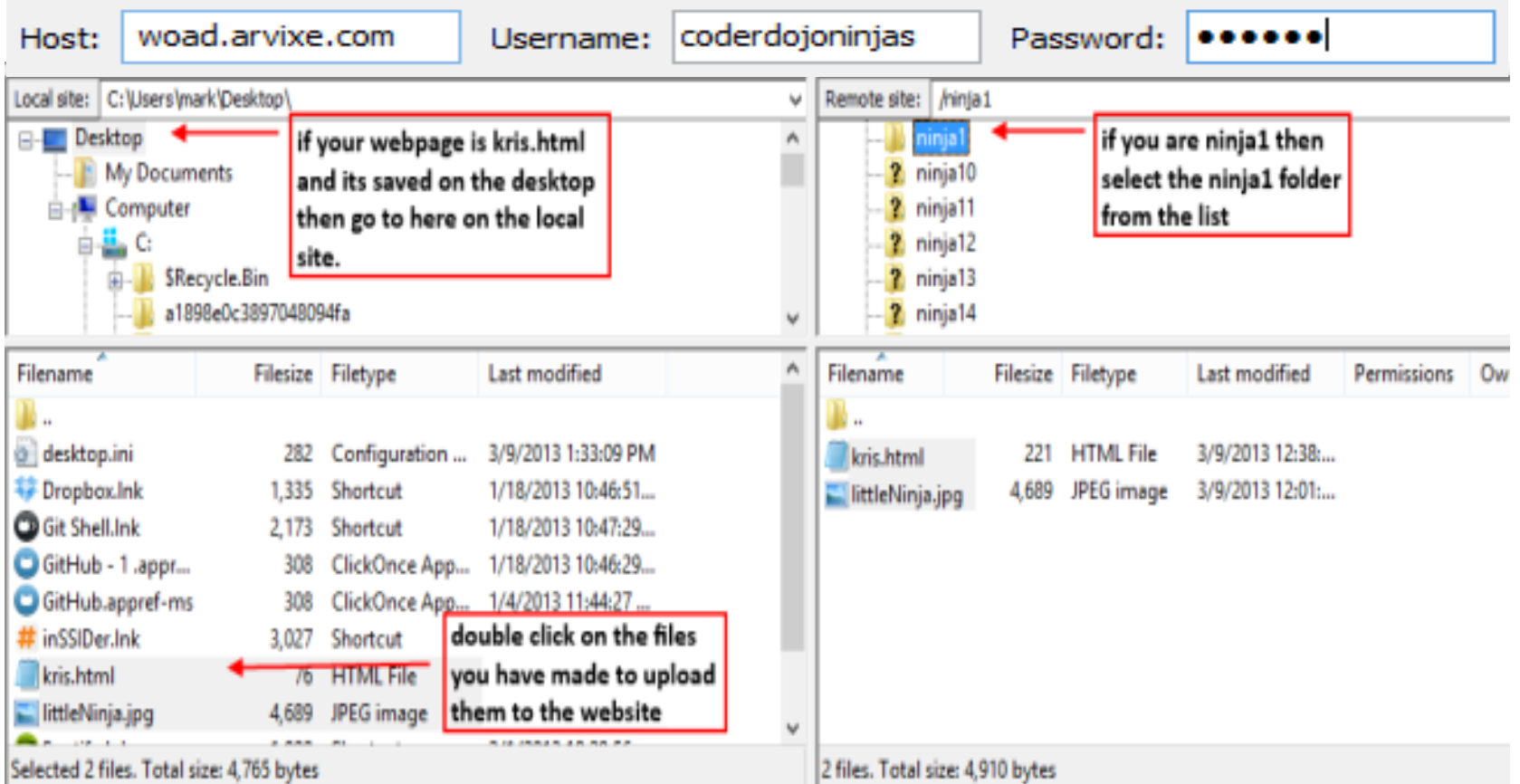